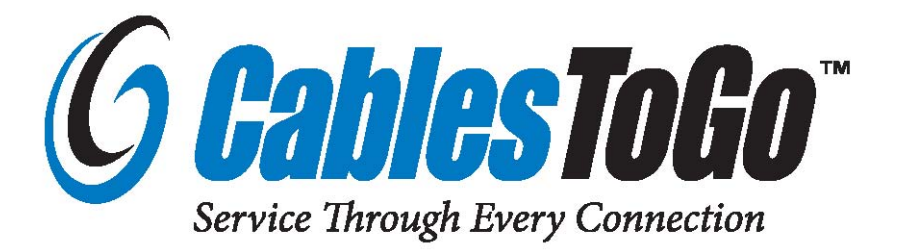

# **TruLink™ KVM Extender**

Model: 39969 - VGA/USB over Cat5 Model: 39970 - VGA/ (PS/2) over Cat5

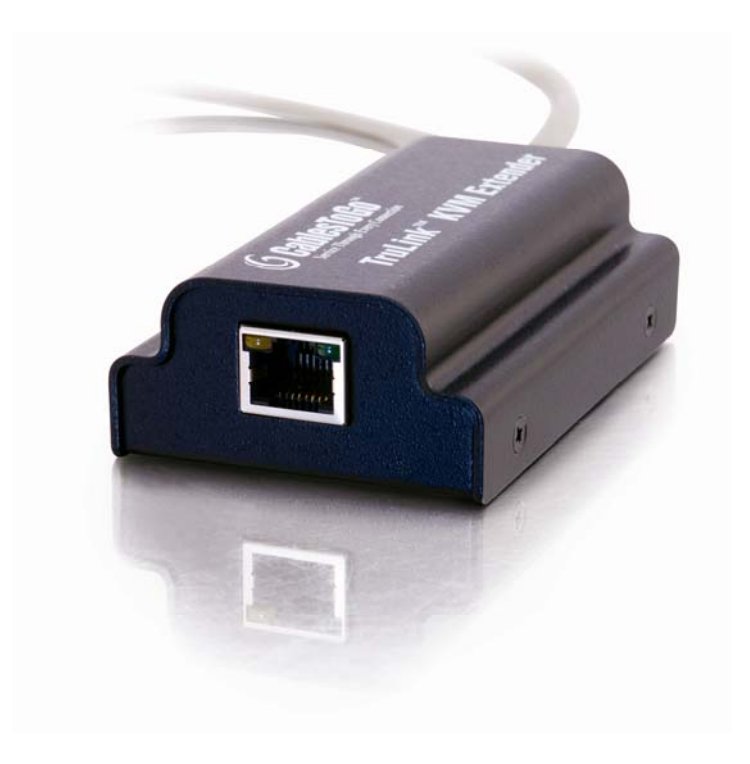

Operation Manual *Ver. 1.0*

# Operation Manual

# **TruLink™ KVM Extender**

Model: 39969 VGA and USB over Cat5 39970 VGA and PS/2 over Cat5

Thank you for purchasing the TruLink KVM Extender. **We recommend that you read this manual thoroughly and retain for future reference.**

**39969 39970** 

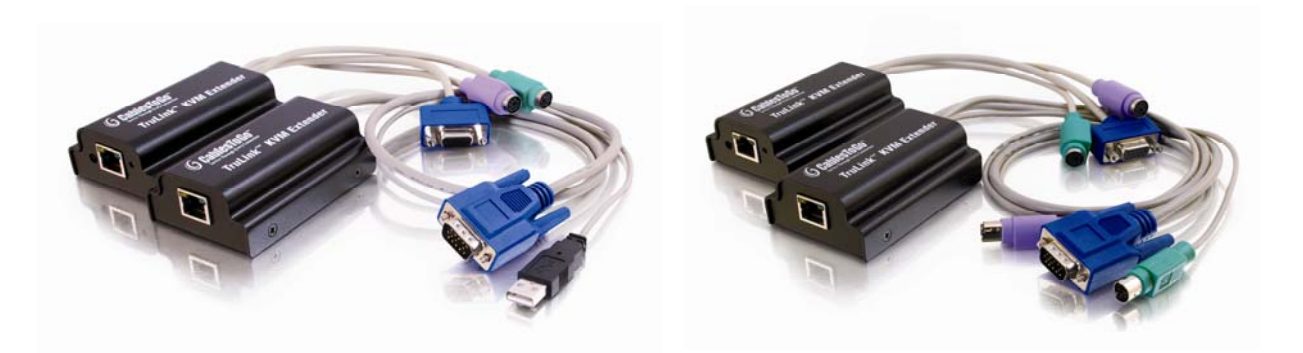

# **Function:**

The TruLink KVM Extender from Cables To Go allows you to control a computer up to 230ft. away from your keyboard, monitor, and mouse. Use it to give remote access from a server room, rack or KVM switch.

#### **Package Contents:**

- KVM Extender (Transmitter and Receiver unit)
- 5V DC Adapter
- Operation Manual
- Small Screwdriver (for tuning of the Extender signal)

# Table of Contents

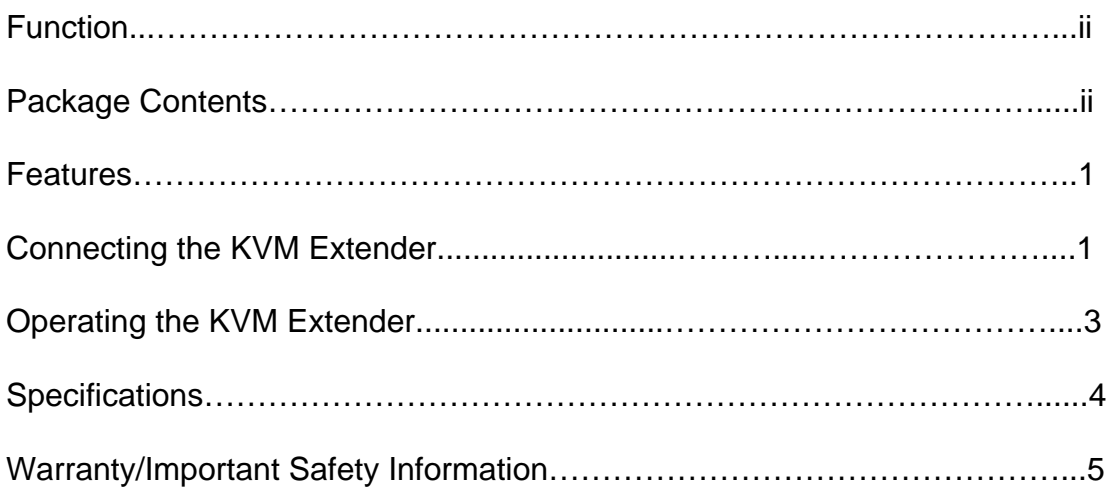

### **Features:**

- Up to 1600 x 1200 @ 75Hz (depending on distance)
- Advanced CAT5 technology
- Pure hardware solution real time data transfer, no software conflicts
- Plug-and-play installation no extra protocols needed
- Multi-platform Transmitter models PS/2 / USB

# **Connecting the KVM Extender**

**Note:** Before making any connections, please do the following

- Switch off the computer
- Place cables away from fluorescent lights, air conditioners, and machines that are likely to generate electrical noise

The figure below illustrates the KVM Extender system configuration. The universal Receiver model connects to KVM control devices and is suitable for all types of Transmitter units.

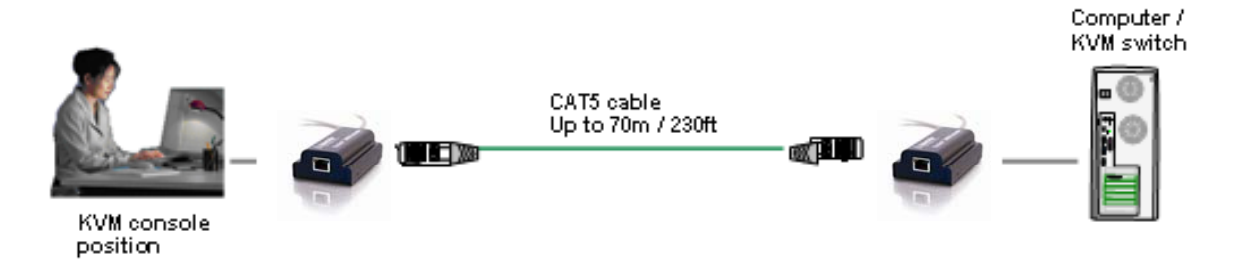

**Figure 1. Application Layout** 

#### **1a. Connecting the PS/2 Transmitter (model: 39970)**

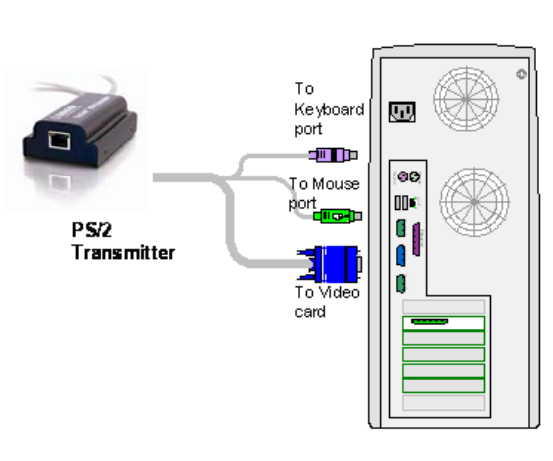

Connect the PS/2 Transmitter as illustrated in Figure 2.

**Note:** Although we recommend connecting the PS/2 Transmitter to a switched off computer, you can connect it to a switched on computer. To do so you must connect it in the following order:

- 1. Mouse connector
- 2. Keyboard connector
- 3. Video connector

**Figure 2. PS/2 Transmitter Connections**

#### **1c. Connecting a USB Transmitter (model: 39969)**

The USB Transmitter supports Windows 98 and later, SUN, SGI, MAC and other operating systems supporting a USB interface.

Connect the USB Transmitter as illustrated in Figure 3.

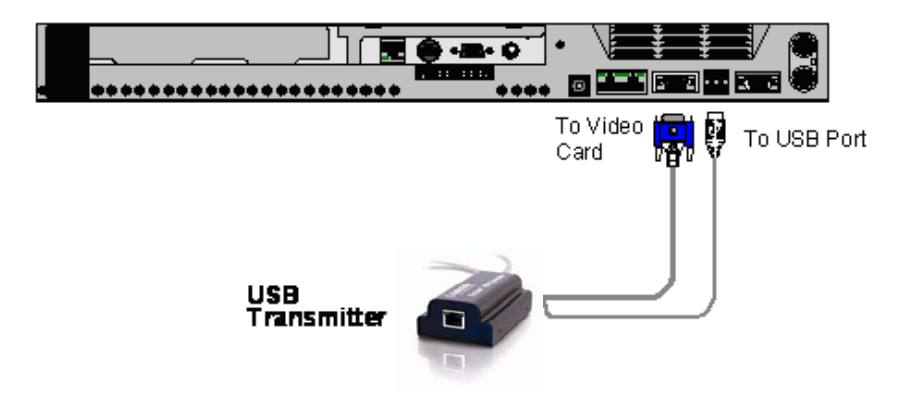

**Figure 3. USB Transmitter connections**

**2.** Using a CAT5/6 cable, connect the Transmitter to the Receiver. Connect the cable to the Transmitter's and Receiver's RJ45 ports.

**3**. Connect the Receiver to a PS/2 KVM console as illustrated below in Figure 4.

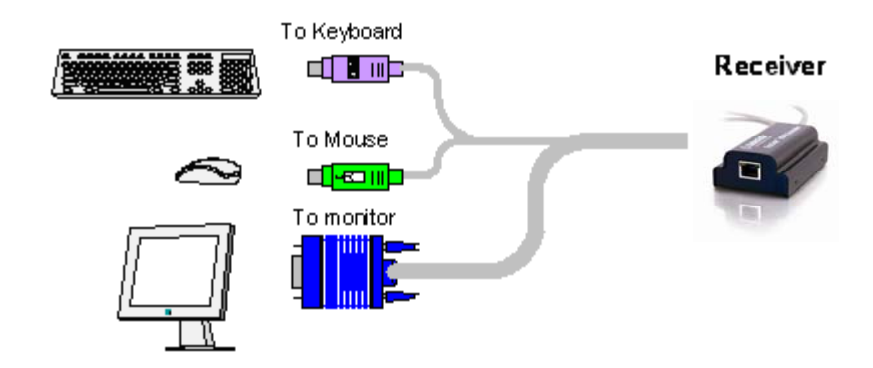

**Figure 4. Receiver connections** 

**4.** Connect the supplied 5VDC Power adapter to the Receiver. The Transmitter receives its power from the connected computer.

#### **LED indicators**

Both the Transmitter and Receiver have 2 LEDs above the RJ45 port. The green LED indicates power is on. The flashing yellow LED indicates the system is connected.

#### **Picture adjuster**

To get a clear projected image, use a screwdriver to turn the picture adjuster on the Receiver unit

#### **Operating the KVM Extender:**

#### **Configuration options**

Configure the KVM Extender system to:

- Work with Unix servers
- Input the monitor's DDC information
- Change the Shift hotkey to Ctrl

When you enter the configuration mode by pressing, Shift, Tab, as set out below, all 3 LEDs illuminate. Pressing Esc exits the configuration mode and the LEDs return to normal.

**Note**: Press the keys one after the other not all together.

#### **Working with UNIX servers**

Configure the system to work with UNIX servers

- For HP UX, SGI and Open VMS, press *Shift, Tab, U, 1, Esc*
- For Alpha Unix, press *Shift, Tab, U, 2, Esc*

• For AIX, press *Shift, Tab, U, 3, Esc*

#### **Display Data Channel (DDC) hotkey**

Display Data Channel is a [VESA](http://www.webopedia.com/TERM/D/VESA.html) [standard](http://www.webopedia.com/TERM/D/standard.html) for communication between a [monitor](http://www.webopedia.com/TERM/D/monitor.html) and a [video](http://www.webopedia.com/TERM/D/video_adapter.html)  [adapter.](http://www.webopedia.com/TERM/D/video_adapter.html) To input the monitor's DDC information into the Transmitter's memory, press: *Shift, Tab, D, Esc* 

Update the DDC information if you replace the monitor. To do so, repeat the above hotkey sequence.

#### **Changing the Shift hotkey to Ctrl**

You can change the hotkey to *Ctrl.* Once you do so, replace all the instances of *Shift* appearing above to *Ctrl*. -To change to *Ctrl* press: *Shift, Tab, C, Esc*  -To change back to *Shift* press: *Ctrl, Tab, S, Esc*

# **Specifications**

#### **System**

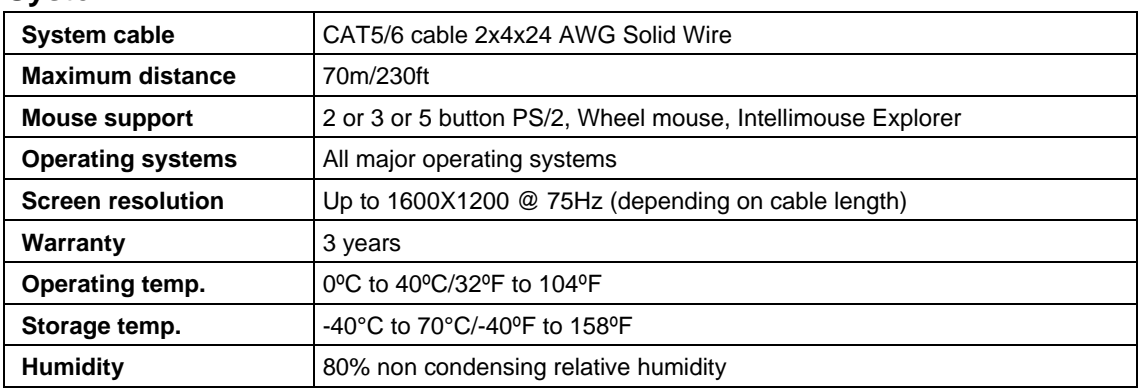

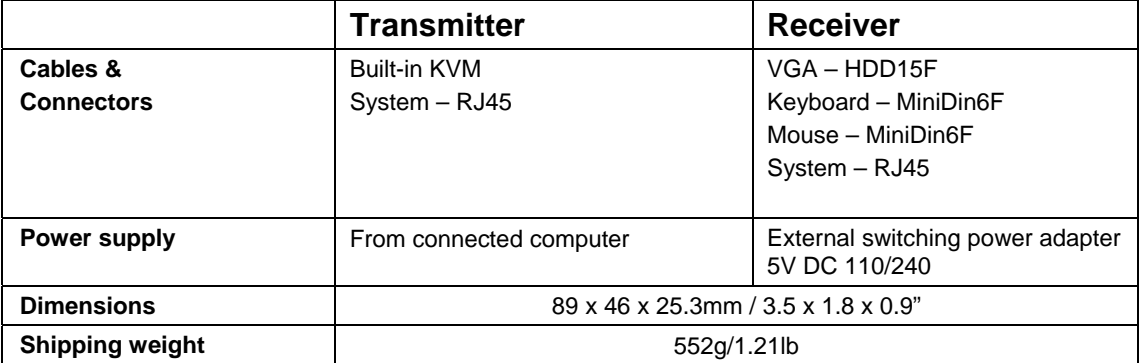

### **Cables To Go™ Three Year Warranty**

At Cables To Go, we want you to be totally confident in your purchase. That is why we offer a three year warranty on this device. If you experience problems due to workmanship or material defect for the duration of this warranty, we will repair or replace this device. To request a Return Merchandise Authorization (RMA) number, contact customer service at 1-800-506-9606 or www.cablestogo.com.

# **Important Safety Information**

**!** Do not plug the unit in any outlet that does not have enough current to allow the switch to function. Refer to the specifications in this manual for power level of the unit.

**!** Liquid:

If this unit or its corresponding power adapter has had liquid spilled on or in it, do not attempt to use the unit.

Do not attempt to use this product in an outdoor environment as elements such as rain, snow, hail, etc. can damage the product.

**!** In case of a storm, it is recommended that you unplug this device from the outlet.

**!** Avoid placing this product next to objects that produce heat such as portable heaters, space heaters, or heating ducts.

**!** THERE ARE NO USER SERVICEABLE PARTS

Do not attempt to open this product and expose the internal circuitry. If you feel that the product is defective, unplug the unit and refer to the warranty information section of this manual.

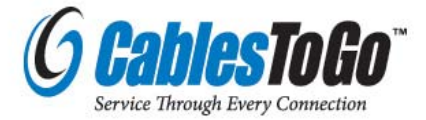

3555 Kettering Blvd. Moraine, OH 45439 1-800-906-9606 www.cablestogo.com